# **Perancangan** *Chatbot* **untuk Layanan Akademik di Universitas Borneo Tarakan**

**Rudy** Jurusan Teknik Komputer Universitas Borneo Tarakan Jl. Amal Lama No. 1 Tarakan, Indonesia rudy@borneo.ac.id

### **Abstract**

\_\_\_\_\_\_\_\_\_\_\_\_\_\_\_\_\_\_\_\_\_\_\_\_

The main objective of this research is to design and develop a chatbot prototype using the Google Dialog Flow service (Dialogflow) and the instant messaging application Telegram for academic services at the University of Borneo Tarakan. The result of the research is that the chatbot named BorneoBot in the Telegram application successfully responds to the inputted phrase according to the intent and response that has been set on the Dialogflow service.. **Keywords:** chatbot, Dialogflow, Telegram, academic, Universitas Borneo Tarakan

#### **Abstrak**

Tujuan utama dari penelitian ini adalah untuk merancang dan mengembangkan prototipe chatbot menggunakan layanan *Google Dialog Flow* (*Dialogflow*) dan aplikasi perpesanan instan *Telegram* untuk layanan akademik di Universitas Borneo Tarakan. Hasil dari penelitian adalah chatbot yang diberi nama BorneoBot pada aplikasi Telegram berhasil merespon frase yang diinput sesuai dengan intent dan respon yang telah diatur pada layanan Dialogflow. **Kata Kunci:** chatbot, Dialogflow, Telegram, akademik, Universitas Borneo Tarakan

## **1. PENDAHULUAN**

Universitas Borneo Tarakan (UBT) merupakan universitas negeri satu-satunya di Kalimantan Utara yang pada saat ini mempunyai mahasiswa sekitar 9689 orang [1]. Dengan mahasiswa sebanyak itu diperlukan layanan yang baik dan layanan tersebut merupakan hal yang harus menjadi perhatian pihak pengelola universitas.

Di dalam dunia teknologi informasi ada yang dinamakan proses otomatisasi yaitu suatu metode penggantian tenaga manusia dengan mesin sehingga dapat mempermudah pekerjaan tanpa perlu pengawasan manusia [2]. Dalam kasus di atas, proses otomatisasi dapat diterapkan di UBT untuk membantu penyebaran informasi pendidikan yang biasanya dilakukan secara manual oleh tenaga kependidikan dan dosen sehingga kini dapat diganti dengan tenaga mesin. Salah satu teknologi yang dapat diterapkan yaitu pembuatan aplikasi chatbot yang dapat menjawab otomatis setiap pertanyaan yang diajukan tiap-tiap mahasiswa dan dosen serta masyarakat terkait informasi pendidikan.

Chatbot adalah layanan dengan teknologi kecerdasan buatan yang dapat membalas pesan secara otomatis, chatbot memproses bahasa natural sehingga menghasilkan respon cerdas yang dikirim kembali kepada penggunanya [3], [4]. Dalam penelitian berjudul Chatbot sebagai Implementasi. Pemanfaatan Teknologi Artificial Intelligence dengan Channel Telegram [3] disimpulkan bahwa dalam praktiknya, respon cepat yang dihasilkan chatbot berhasil meningkatkan kepuasan pelanggan. Demikian pula penelitian yang berjudul Pengembangan Chatbot Untuk Sistem Informasi Akademik Universitas Yudharta Pasuruan Menggunakan Dialogflow [4] disimpulkan bahwa chatbot berhasil memiliki kemampuan untuk mengambil informasi dari sistem yang dapat diberikan kepada user.

Penelitian yang dilakukan Muhammad Naufal Alfareza [5] dengan membuat chatbot menggunakan Natural Language Processing (NLP) menghasilkan chatbot yang dapat merespon pertanyaan namun masih ditemukan kekurangan yaitu tidak dapat merespon ketika terdapat kesalahan eja dalam kata kunci yang dimasukkan. Disamping itu, terdapat beberapa platform komputasi awan yang menyediakan layanan Cognitive Services yang dapat membantu dalam pengembangan chatbot yang lebih pintar dan dapat merespon dengan baik, diantaranya yaitu Microsoft Azure, Google Cloud Platform (GCP), Amazon Web Services (AWS), dan IBM Cloud. Peneliti memutuskan untuk menggunakan layanan Cognitive Services yaitu dari Google Cloud Platform (GCP) karena penulis sudah familiar dengan layanan dari Google ini.

## **2. HASIL DAN PEMBAHASAN**

#### **a. Chatbot**

Chatbot adalah teknologi kecerdasan buatan berbasis teks atau ucapan yang dapat melakukan interaksi percakapan antara mesin dan pengguna, di mana jawaban yang diberikan chatbot dalam interaksi dengan pengguna diperoleh berdasarkan input. Komponen chatbot terdiri dari program utama (bot) dan brain file. Masukan yang masuk diurai menjadi brain file sehingga chatbot dapat menampilkan data pemetaan yang sesuai. [6].

### **b. Dialogflow**

Dialogflow adalah platform pembuatan chatbot yang dikembangkan Google untuk membuat bot. Dialogflow dikembangkan menggunakan Natural Language Processing (NLP) dan Natural Language Understanding (NLU). Layanan Dialogflow difokuskan pada pengembangan chatbot yang mampu berinteraksi manusia-mesin menggunakan NLP bahasa alami dan analisis semantik menggunakan NLU. Layar alur kerja dialog ditunjukkan pada Gambar 1.Alur proses Dialogflow dimulai ketika end-user mengirim input berupa text atau audio melalui chat interface yang terintegrasi dengan Dialogflow. Input yang masuk akan dianalisis dengan mencari intent (kategori topik) yang sesuai, setelah menemukan intent yang sesuai Dialogflow akan mengirimkan request ke webhook endpoint apabila fitur fullfilment dinyalakan. Webhook akan mengirimkan respon ke Dialogflow untuk diteruskan melalu chat interface yang terintegrasi. End-user akan menerima respon berupa text atau audio.

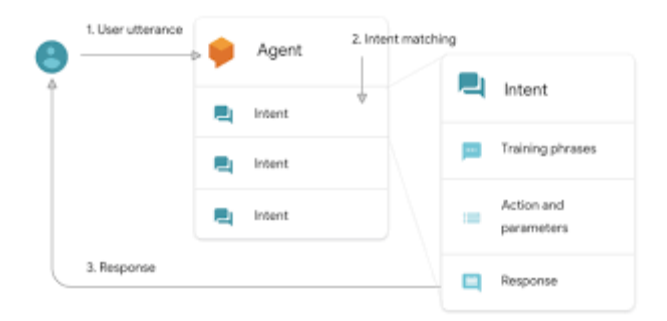

**Gambar 1 Alur Dialogflow**

Dialogflow dibuat di atas layanan Google Cloud Platform. Proyek pada dialogflow dinamakan Agent. Langkah pertama pembuatan chatbot adalah pembuatan agent oleh developer, agent perlu memiliki beberapa smpel intent (kategori topik) yang didefinisikan oleh developer. Agent digunakan sebagai sebuah modul analisis chatbot ketika berinteraksi dengan end-user [7]

### **c. Telegram**

Messenger adalah sebuah aplikasi atau perangkat lunak yang dapat memfasilitasi komunikasi antar pengguna smartphone atau fungsi komunikasi di dunia online secara langsung dengan pengguna lain dalam waktu yang bersamaan. Messenger terutama digunakan oleh platform media sosial untuk memudahkan pengguna mengirim pesan pribadi. Contoh messenger yang banyak digunakan adalah Facebook Messenger, Whatsapp, Telegram.

Telegram adalah layanan instan iessenger populer yang berbasis open-source platform. Menawarkan layanan yang gratis tanpa pembayaran apapun, selain itu menawarkan lingkungan yang bebas dari iklan dengan antarmuka yang cepat dan bersih. Telegram dibuat pada tahun 2013 oleh teknokrat asal Rusia Pavel Duvrov. Keberadaan Telegram mendapat tantangan serius dari kompetitornya seperti Whatsapp dan Viber. Popularitas Telegram meningkat karena menjadi aplikasi yang paling banyak diunduh di Google Playstore [8].

Penggunaan Telegram sangat mudah. Pengguna cukup melakukan registrasi dengan menggunakan nomor handphone untuk menggunakannya. Terdapat banyak kesamaan dengan antara Telegram dan Whatsapp dalam hal ID pengguna dan kontak. Nomor handphone digunakan sebagai identifikasi utama pengguna. Telegram memiliki kelebihan, diantaranya sticker shop yang dapat digunakan pada waktu chatting disamping penggunaan teks. Telegram dapat digunakan untuk berbagi dokumen dalam berbagai jenis tanpa batasan ukuran. Telegram adalah aplikasi yang multi-platform, dapat berjalan di Android, iOS, Windows Phone, Mac dan Windows [8]

# **3. METODE PENELITIAN**

# **a. Analisa Sistem**

Pengumpulan informasi-informasi yang dibutuhkan dalam membangun sistem harus dilakukan secara rinci. Dimana informasi-informasi ini akan mendukung segala komponen yang dibutuhkan untuk memperoleh hasil yang sesuai dengan segala kebutuhan terkait perancangan sistem yang akan di input. Platform Dialogflow berguna mencocokan kata dari request user kemudian diolah oleh "Agent" Machine Learning lalu memberikan umpan balik kepada user dengan response dan output data dengan format JSON [9]. Perlu adanya identifikasi sistem yang terdiri atas user, agent dan intent dimana user yang bekerja sebagai aktor yang bekerja untuk memberikan masukan dan akan diterima oleh agent. Agent terdiri atas intent, disini intent akan melakukan pekerjaannya dengan mendefinisikan struktur bahasa yang masuk ke percakapan yang telah diterima dan akan melakukan tugasnya berdasarkan frasa tertentu.

## **b. Perancangan aplikasi Chatbot**

Penelitian ini bertujuan untuk merancang dan mengimplementasikan teknologi chatbot yang membantu mahasiswa, dosen, tenaga kependidikan dan masyarakat umum secara mudah dan cepat menggunakan aplikasi Telegram. Sumber data didapatkan dari Buku Pedoman Akademik Universitas Borneo Tarakan. Chatbot ini diimplementasi menggunakan tools Dialogflow untuk membuat platform chatbot dengan menggunakan metode Natural Language Processing (NLP) untuk proses pemahaman interaksi bahasa manusia ke mesin untuk menghasilkan tanggapan bahasa manusia [9]. Hasil penelitian ini diharapkan dapat merancang sebuah chatbot informasi akademik di Universitas Borneo Tarakan untuk memudahkan mencari informasi mengenai akademik dengan cepat dan tepat dengan hanya menggunakan aplikasi Telegram.

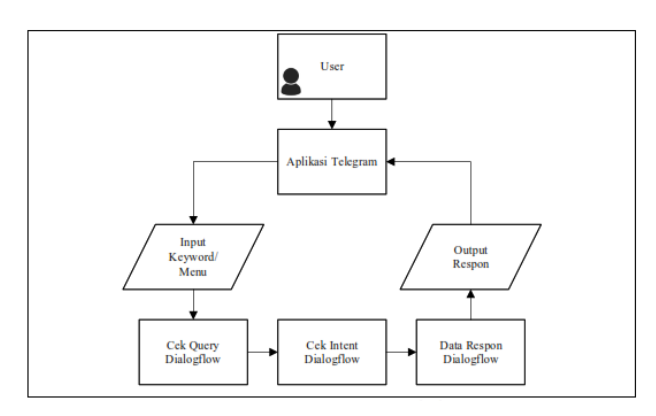

**Gambar 2 Gambaran Umum Aplikasi Chatbot**

Gambar 2 merupakan gambaran umum mengenai penggunaan Chatbot Akademik UBT. Proses pada Chatbot Akademik UBT ini berawal dari pengguna yang meng-input-kan keyword, lalu chatbot akan menampilkan output berupa informasi yang sesuai dengan keyword yang di-input.

# **4. HASIL DAN PEMBAHASAN**

## **a. Implementasi Sistem**

## • **Implementasi Perangkat Keras**

Perangkat keras yang digunakan untuk membangun aplikasi ini adalah:

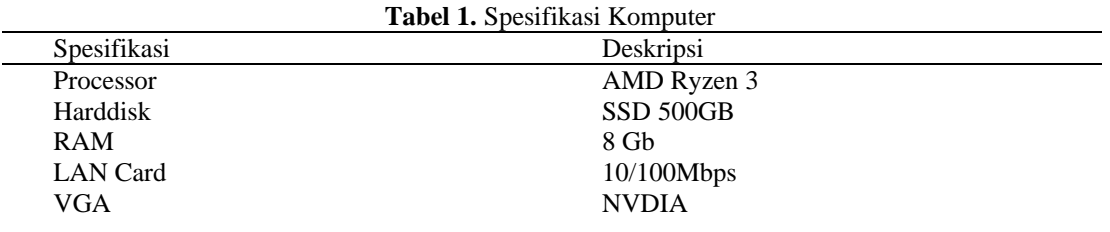

#### • **Implementasi Perangkat Lunak**

Kebutuhan perangkat lunak merupakan faktor-faktor yang harus dipenuhi untuk merancang sebuah perangkat lunak (aplikasi) sehingga perangkat lunak dapat

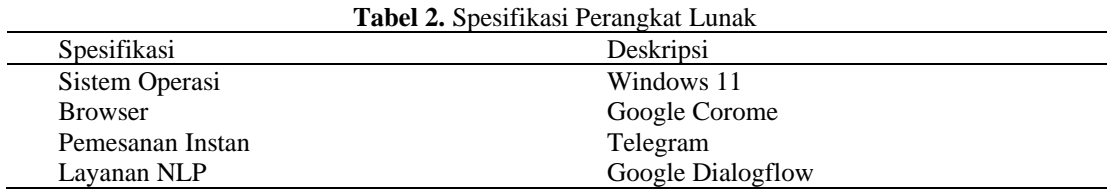

### • **Implementasi DialogFlow**

Beberapa Fitur Dialogflow diantaranya:

#### *1. Create Agent*

Merupakan modul NLU (Natural Language Understanding), digunakan untuk manajemen flow conversation. Yang harus dilakukan untuk membuat agent adalah dengan masuk ke situs http://dialogflow.com, lalu pada dashboard menuju ke console (Go to Console). Setelah itu login menggunakan akun Google, lalu situs akan mengarahkan halaman untuk membuat bot kemudian akan ditujukan pada halaman console tempat konfigurasi bot [9].

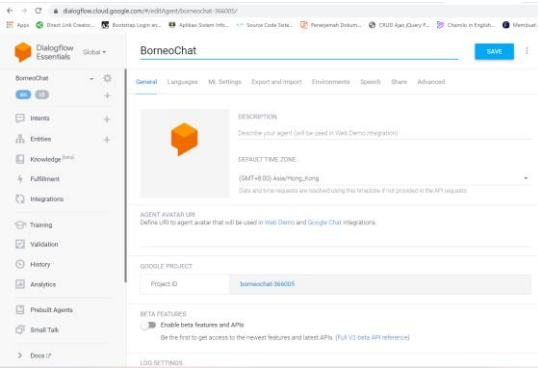

**Gambar 3 Pembuatan Agent**

#### *2. Create Intent*

Intents merupakan fitur yang digunakan untuk mengenali apa yang user inginkan, dalam intents akan dibuat apa yang user katakan dan aksi apa yang seharusnya diambil. Intent memiliki beberapa komponen diantaranya adalah Training Phrases dimana tempat untuk menginputkan kata maupun kalimat yang akan dikatakan oleh user, walau tidak ada dalam list Machine Learning Model akan mendeteksi kalimat user dan mencocokan dari beberapa kalimat contoh yang telah dibuat sebelumnya, kedua Actions and Parameters ini merupakan fitur yang digunakan untuk mendefinisikan suatu kata kedalam suatu aksi yang berisi entity dan parameter value dari Actions, ketiga Response merupakan kalimat yang akan diterima oleh user berdasarkan kalimat yang diterima, dan yang terakhir Context merupakan fitur untuk menyimpan informasi dari percapakan sebelumnya untuk dilanjutkan ke dalam percakapan selanjutnya [9].

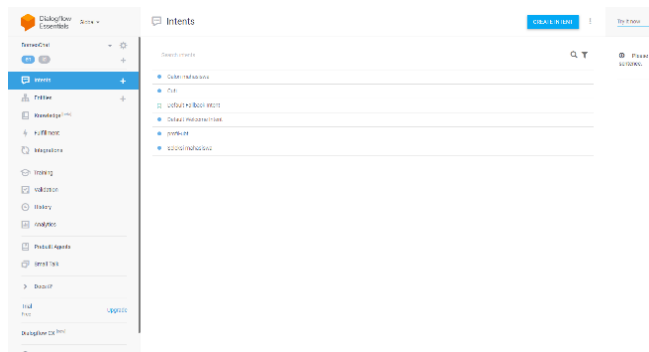

### **Gambar 4 Pembuatan Intents**

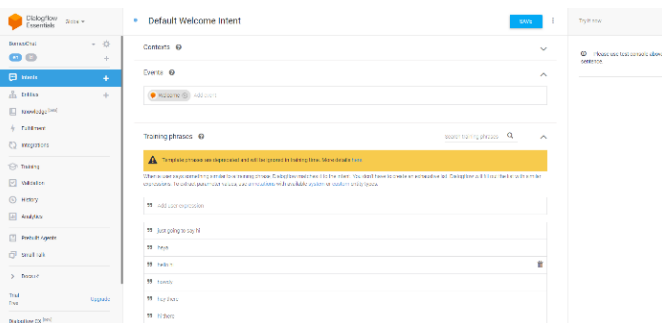

### **Gambar 5 Default Welcome Intent**

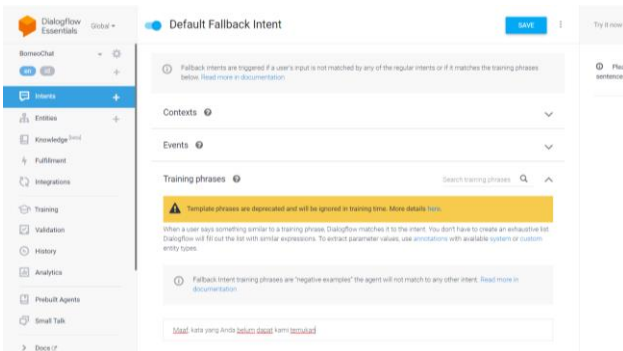

**Gambar 6 Default Fallback Intent**

### *3. Create Entities*

Entities merupakan fitur yang digunakan untuk mengambil parameter value dari query yang dikirim oleh user. Entities dibagi menjadi tiga yaitu, pertama System Entities merupakan entites yang dibuat langsung oleh Dialogflow seperti @sys.time, @sys.date, @sys.email, @sys.phone-number, dan masih banyak lagi, kedua. Developer Entities merupakan entities yang dibuat oleh developer sendiri, dan ketiga User Entites merupakan entities yang dibuat berdasarkan session id dari user.

Pengaturan Intent berisi tentang context, event, phrases dan action parameter yang dapat untuk melakukan pengaturan dalam chatbot. Pada Gambar 4 dan 5 Tampilan setting intent yang digunakan pada kategori Welcome dan intent yang dimasukkan sesuai dengan keinginan peneliti.

Pada gambar 5 dapat dilihat pengaturan intens baru untuk frase cuti dan memasukkan respon dari frase cuti.

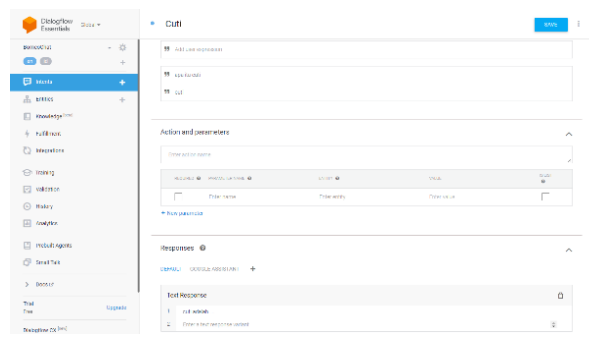

**Gambar 7 Pembuatan Intent Baru**

### • **Implementasi Telegram**

Pembuatan akun Telegram Bot

Pertama, daftarkan bot dengan @Botfather. Pilih cari menu dan ketik "Botfather" atau "@Botfather", seperti yang ditunjukkan pada Gambar 8.

Setelah itu, tekan 'START' untuk memulai interaksi dengan @Botfather. Selanjutnya, @Botfather akan dihadirkan dengan menu pilihan. Selanjutnya kirim: /bot baru dan jawabpertanyaan dari Botfather. Pertanyaan tersebut antara lain adalah nama bot, bot nama pengguna, untuk nama pengguna harus gunakan akhiran "bot". Jika nama pengguna tersedia, maka di saat itu Anda juga akan mendapatkan TOKEN yang merupakan pengidentifikasi bot itu sendiri. Catat baik-baik TOKEN diperoleh dari BotFather. TOKEN ini bersifat rahasia, hanya pemilik (pembuat) bot yang dapat mengetahuinya jika diperlukan kemudian dapat melakukan pencabutan TOKEN, untuk memperbaikinya. Kemudian ubah deskripsi chatbot dan lainnya seperti Gambar 8.

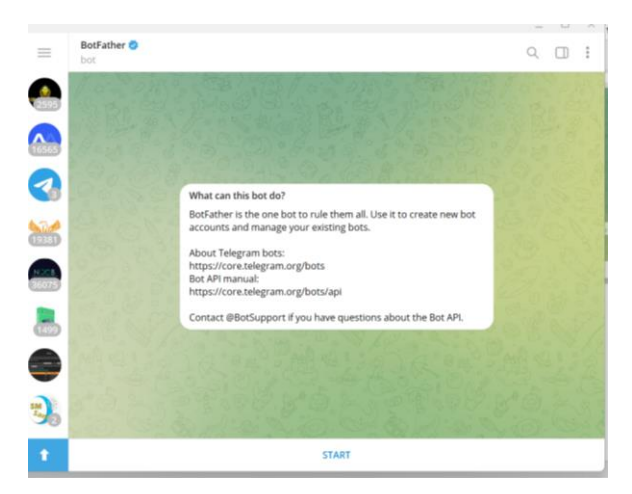

**Gambar 8 Halaman BotFather**

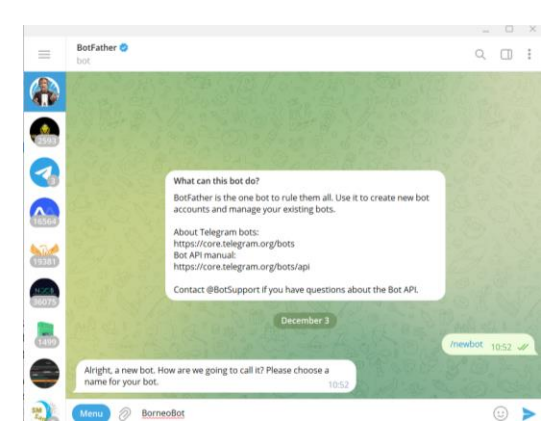

**Gambar 9 Halaman Pembuatan Bot Baru**

Langkah selanjutnya adalah mengintegrasikan chatbot dengan Dialogflow. Cara melakukannya adalah dengan menyalin TOKEN yang BotFather telah diberikan ke fitur 'Integrasi' dan pilih telegram lalu tempel TOKEN di kolom yang disediakan, seperti yang ditunjukkan pada Gambar 10. Untuk hasil integrasi telegram dengan alur dialog yang ditunjukkan pada Gambar 11.

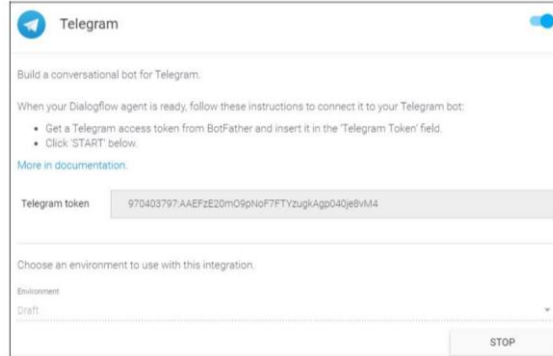

**Gambar 10 Token Telegram untuk Bor Baru**

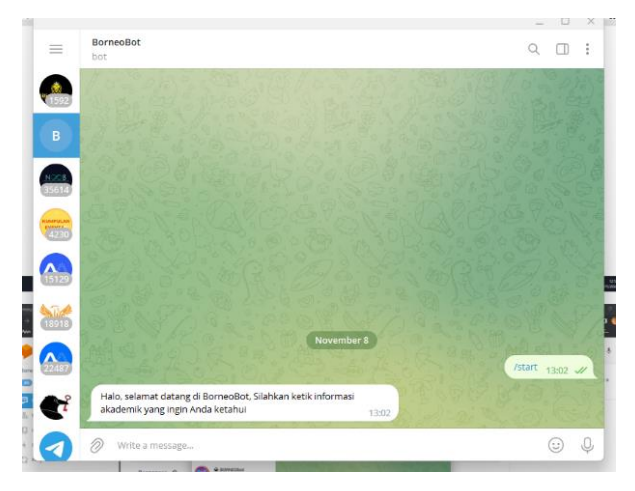

**Gambar 11 Halaman Awal BorneoBot**

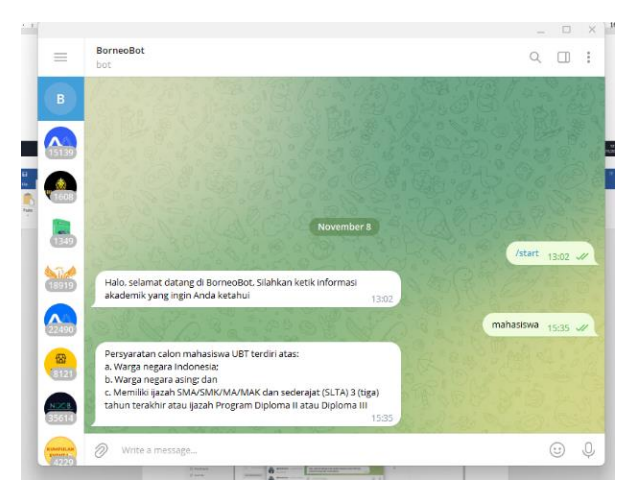

**Gambar 12 Halaman Respon BorneoBot**

# **4. SIMPULAN**

Dari hasil penelitian dapat diambil kesimpulan sebagai berikut:

- 1. Chatbot dapat digunakan untuk membantu kegiatan tanya jawab yang sering kali ditanyakan berulang-ulang yang dapat dilakukan setiap saat tanpa terkendala waktu.
- 2. Penggunaan NLP dalam chatbot memudahkan untuk user dalam memahami informasi yang dibutuhkan karena sesuai dengan bahasa alami user.
- 3. Chatbot sebagai salah satu inovasi teknologi dalam penunjang kegiatan yang berbasis layanan kepada pelanggan.
- 4. Untuk pengembangan lebih lanjut dapat dilakukan pengembangan chatbot di sosial media yang dimiliki oleh Universitas Borneo Tarakan.

# **DAFTAR PUSTAKA**

- [1] "Universitas Borneo Tarakan." https://www.ubt.ac.id/ (accessed Nov. 29, 2022).
- [2] "KBBI Daring." https://kbbi.kemdikbud.go.id/entri/otomatisasi (accessed Nov. 29, 2022).
- [3] A. Suparno and S. Yos Sudarso Purwokerto, "Chat Bot sebagai implementasi Pemanfaatan Teknologi Artificial Intelligence dalam Peningkatan Pelayanan Kepada Pelanggan dengan Channel Telegram," *Media Apl.*, vol. 12, no. 2, pp. 107–116, 2020, doi: 10.33488/1.MA.2020.2.275.
- [4] A. Irwan, A. B. Irwan, and M. I. Rosadi, "Pengembangan Chatbot Untuk Sistem Informasi Akademik Universitas Yudharta Pasuruan Menggunakan Dialogflow," *NJCA (Nusantara J. Comput. Its Appl.*, vol. 6, no. 1, pp. 16–20, Jun. 2021, doi: 10.36564/njca.v6i1.134.
- [5] M. N. Alfareza, "Pembangunan Chatbot Menggunakan Natural Language Processing Di Jurusan Teknik Industri Universitas Islam Indonesia," Mar. 2020, Accessed: Nov. 29, 2022. [Online]. Available: https://dspace.uii.ac.id/handle/123456789/23544.
- [6] C. Alfianti Oktavia, S. Informasi, S. Malang Jl Raya Tidar No, K. Sukun, K. Malang, and J. Timur, "Implementasi Chatbot Menggunakan Dialogflow dan Messenger Untuk Layanan Customer Service Pada E-Commerce," *JIMP (Jurnal Inform. Merdeka Pasuruan)*, vol. 4, no. 3, Jan. 2020, doi: 10.37438/jimp.v4i3.230.
- [7] I. A. KAMAL and A. B. CAHYONO, "Pemanfaatan Chatbot Berbasis Dialogflow dan Google Sheet Api untuk Penyimpanan Laporan Komplain Konsumen Toko Online," *AUTOMATA*, vol. 3, no. 2, Aug. 2022, Accessed: Nov. 30, 2022. [Online]. Available: https://journal.uii.ac.id/AUTOMATA/article/view/24201.
- [8] A. Zubaidi and Ramdani, "TELEGRAM DI PROGRAM STUDI TEKNIK INFORMATIKA ( Information Sharing and Academic Services Based on Telegram BOT in Informatics," *J. Ilm.*, vol. 1, no. 1, pp. 103–110, 2019.
- [9] A. Y. Chandra, D. Kurniawan, and R. Musa, "Perancangan Chatbot Menggunakan Dialogflow Natural Language Processing (Studi Kasus: Sistem Pemesanan pada Coffee Shop)," *J. Media Inform. Budidarma*, vol. 4, no. 1, p. 208, 2020, doi: 10.30865/mib.v4i1.1505.